# *fouchchip* **Fingerprint Console**

Document revision <0.2> May 2005

## **Table of Contents**

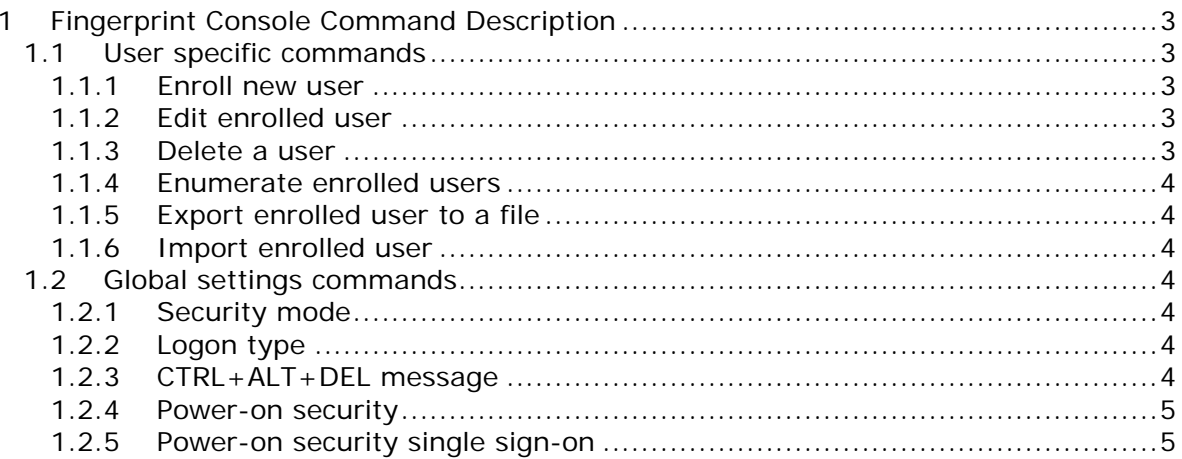

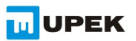

### **1 Fingerprint Console Command Description**

The fingerprint console must be run from the Fingerprint Software installation folder. The basic syntax is FPRCONSOLE [USER | SETTINGS]. The USER or SETTINGS command specifies what set of operation will be used. The full command is then e.g. "fprconsole user add TestUser /FORCED". When the command is not known or not all parameters are specified short command list is shown together with the parameters.

#### **1.1 User specific commands**

To enroll or edit users the USER section is used. When the current user does not have administrator's rights the console behavior depends on the security mode of the FS.

Convenient mode: ADD, EDIT and DELETE commands are possible for standard user. However the user can modify only his own passport (enrolled with his username).

Secure mode: no commands are allowed.

Syntax: *FPRCONSOLE USER <command>*

<command> is one of the following commands: ADD, EDIT, DELETE, LIST, IMPORT, EXPORT.

**1.1.1 Enroll new user** Syntax: *ADD [<username> [| <domain>\<username>]] [/FORCED]*

The /FORCED flag will disable the cancel button of the wizard so the enrollment must be then successfully finished. If the user name is not specified then the current user name is used.

Example: fprconsole add domain0\testuser fprconsole add testuser fprconsole add testuser /FORCED

**1.1.2 Edit enrolled user** Syntax: *EDIT [<username> [| <domain>\<username>]]*

If the user name is not specified then the current user name is used.

Example: fprconsole edit domain0\testuser fprconsole edit testuser

Note: The edited user must verify his fingerprint first

**1.1.3 Delete a user** Syntax: *DELETE [<username> [| <domain>\<username> | /ALL]]*

The /ALL flag will delete all users enrolled on this computer. If the user name is not specified then the current user name is used.

Example:

**IU UPEK** 

fprconsole delete domain0\testuser fprconsole delete testuser fprconsole delete /ALL

**1.1.4 Enumerate enrolled users** Syntax: LIST

#### **1.1.5 Export enrolled user to a file**

This command will export an enrolled user to a file on the HDD. The user then can be imported using the IMPORT command on other computer or on the same computer if the user is deleted. The data are encrypted using Blowfish algorithm using the specified password.

Syntax: *EXPORT* <username>  $| \cdot |$  <domain>\<username> $| \cdot |$  <file> <password>

**1.1.6 Import enrolled user** Syntax: *IMPORT <file> <password>*

The import will import the user from the specified file. The data are encrypted using Blowfish algorithm using the specified password.

WARNING: If the user in the file is already enrolled on the same computer using the same fingerprints then it is not guaranteed which user will have a precedence in the identification operation.

#### **1.2 Global settings commands**

The global settings of the Fingerprint Software can be changed by the SETTINS section. All the commands in this section need administrator's rights.

Syntax: *FPRCONSOLE SETTINGS <command>* Where <command> is one of the following commands: SECUREMODE, LOGON, CAD, TBX, SSO.

**1.2.1 Security mode** This setting switches between Convenient and Secure mode of the FS.

Syntax: *SECUREMODE 0|1* Example: To set to convenient mode: fprconsole settings securemode 0

**1.2.2 Logon type**

This setting enables (1) or disables (0) the logon application. If the /FUS parameter is used the logon is enabled in Fast User Switching mode if the computer configuration allows this.

Syntax: *LOGON 0|1 [/FUS]*

#### **1.2.3 CTRL+ALT+DEL message**

This setting enables (1) or disables (0) the "Press CTRL+ALT+DEL" text in logon.

Syntax: *CAD 0|1*

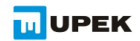

#### **1.2.4 Power-on security**

This settings globally turns off (0) power-on security support in the fingerprint software. When the power-on security support is turned off no power-on security wizards or pages are shown and it does not matter what are the BIOS settings.

Syntax: *TBX 0|1*

**1.2.5 Power-on security single sign-on**

This setting enables (1) or disables (0) the usage of fingerprint used in BIOS in logon to automatically logon user when the user was verified in BIOS.

Syntax: *SSO 0|1*

Information furnished is believed to be accurate and reliable. However, Upek, Inc assumes no responsibility for the consequences of use of such information not for any infringement of patents or other rights of third parties which may result from its use. No license is granted by implication or otherwise under any patent or patent rights of Upek, Inc. Specifications mentioned in this publication are subject to change without notice. This publication supersedes and replaces all information previously supplied. Upek, Inc's products are not authorized for use as critical components in life support devices or systems without express written approval of Upek, Inc.

The Upek logo is a registered trademark of Upek, Inc. TouchChip, TouchStrip, PerfectPrint, PerfectMatch, PerfectTrust, Protector Suite and Protector Suite QL are trademarks or registered trademarks of Upek, Inc. All other products described in this publication are trademarks of their respective holders and should be treated as such.

© 2004 Upek, Inc - All Rights Reserved

Upek, Inc. http://www.upek.com

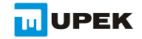